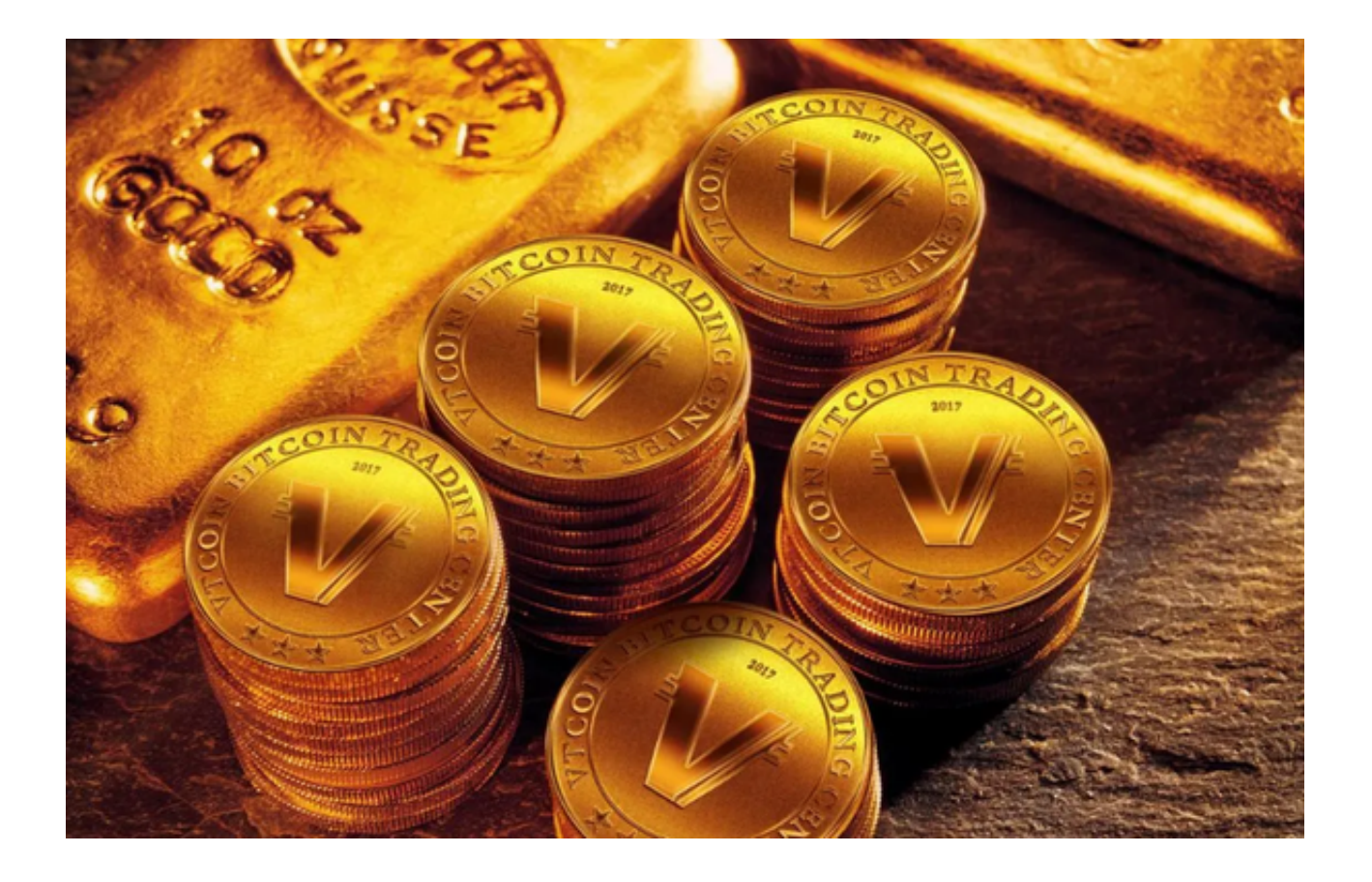

 Bitget是一个著名的加密货币交易平台,它的移动应用程序(APP)提供了用户友 好的界面和方便的交易功能。然而,就像任何技术产品一样,用户有时可能会遇到 问题,比如APP出现故障无法打开。本文将为你提供一些可能的解决方案。

 Bitget APP打不开最基本的解决办法是尝试重启你的设备。这种简单的操作往往 能解决大多数的软件问题。无论你使用的是Android还是iOS设备,都只需要长按 电源键,然后选择"重启"或者"关闭",然后再次开启设备。这种方法往往能解 决一些临时性的、由操作系统或应用程序的小bug引起的问题。

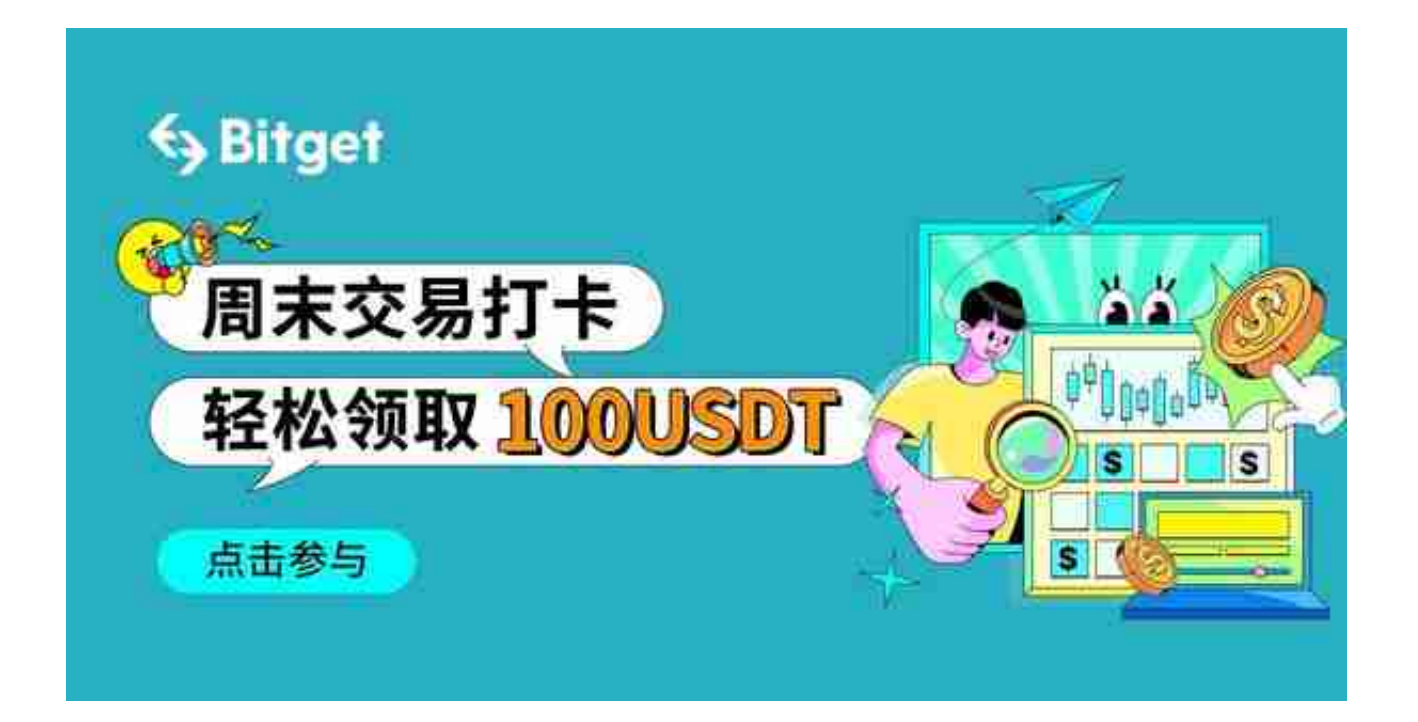

 如果重启设备没有解决问题,你可以尝试更新Bitget APP。有时,APP无法打开 可能是由于软件版本过旧或不兼容最新的操作系统。你可以在应用商店(如Googl e Play Store或Apple App Store)中搜索Bitget,看看是否有可用的更新。如果有 ,点击更新,然后等待更新完成,再尝试打开APP。

 如果更新APP也不能解决问题,你可能需要尝试卸载然后重新安装Bitget。有时候 ,应用程序的文件可能会损坏或出现错误,这可能会导致APP无法正常打开。在这 种情况下,卸载并重新安装APP可能是最有效的解决方案。

 当然,除了上述的解决方案外,也可能存在网络问题或者Bitget服务器出现故障。 这时你可以检查一下你的网络连接,看看是否稳定。你还可以登录Bitget的官方网 站或者社交媒体平台,看看是否有关于系统维护或者服务器故障的公告。

 如果尝试了所有的解决方案但仍然无法解决问题,你应该联系Bitget的客户服务。 他们的专业团队可以帮你诊断和解决问题。记住,提供尽可能详细的信息,如你的 设备类型、操作系统版本、错误信息等,这会帮助客服人员更快地找到问题的原因 并提供解决方案。

 综合以上,Bitget APP无法打开的问题可以通过重启设备、更新APP、卸载并重 新安装APP以及检查网络连接等方法来解决。如果所有的方法都无效,最好是联系 Bitget的客户服务。希望这些解决方案能帮助到遇到类似问题的用户。

让我们记住,虽然技术问题可能会带来不便,但在大多数情况下,它们都是可以

解决的。只要我们保持耐心,遵循正确的故障排除步骤,我们就能解决大多数问题 。而对于那些我们无法解决的问题,记住,专业的客户服务团队始终在那里等待着 帮助我们。